## **Procédure d'inscription en ligne**

## **Rentrée 2024 / 2025**

1 – Aller sur le site Rémi37 et choisir l'onglet « **Transports scolaires** »

https://www.remi-centrevaldeloire.fr/transports-scolaires/inscriptions/

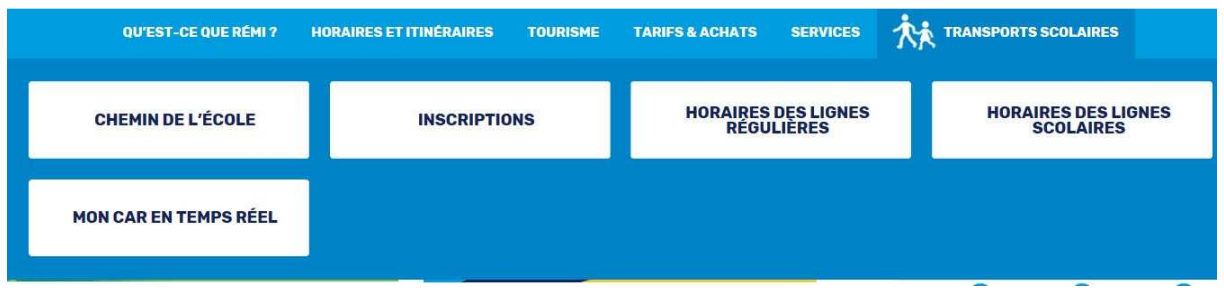

2 – Dans l'onglet jaune, cliquer sur **« Inscriptions »**, puis sélectionner le département **« Indre et Loire »** sur la liste déroulante et **« valider »** 

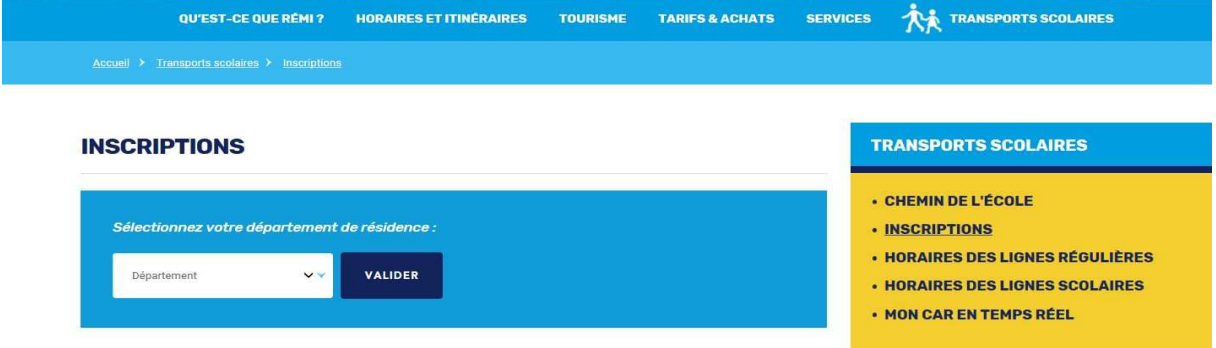

3 – Descendre jusqu'à **« Comment s'inscrire »** et cliquer sur **« Inscription en ligne »** 

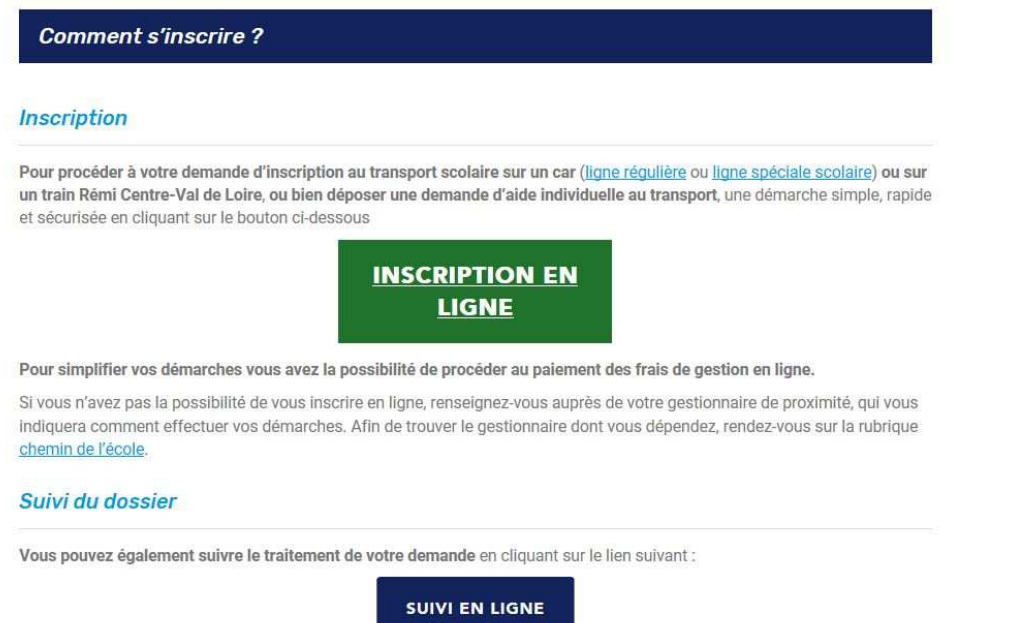

Pour toute information complémentaire, téléchargez le règlement des transports scolaires applicable au département d'Indreet-Loire pour l'année scolaire 2020-2021 ou une synthèse de ce règlement.

4 – Sur la page d'accueil de l'inscription en ligne, vous trouverez des informations utiles avant de débuter

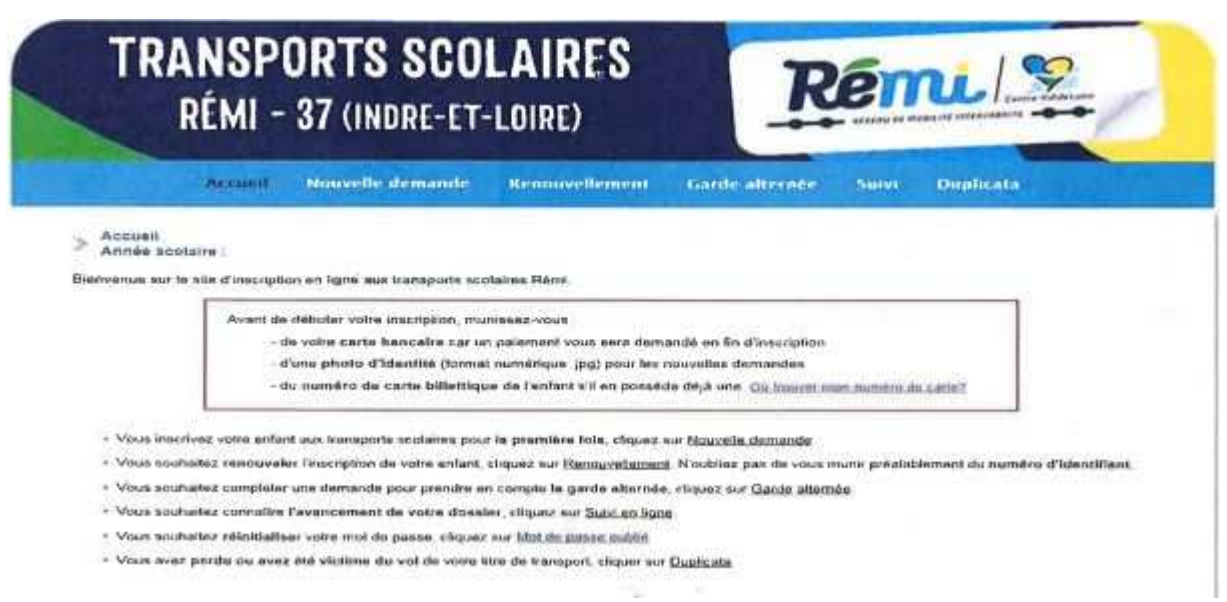

5 - Clic sur **« Nouvelle Demande »** 

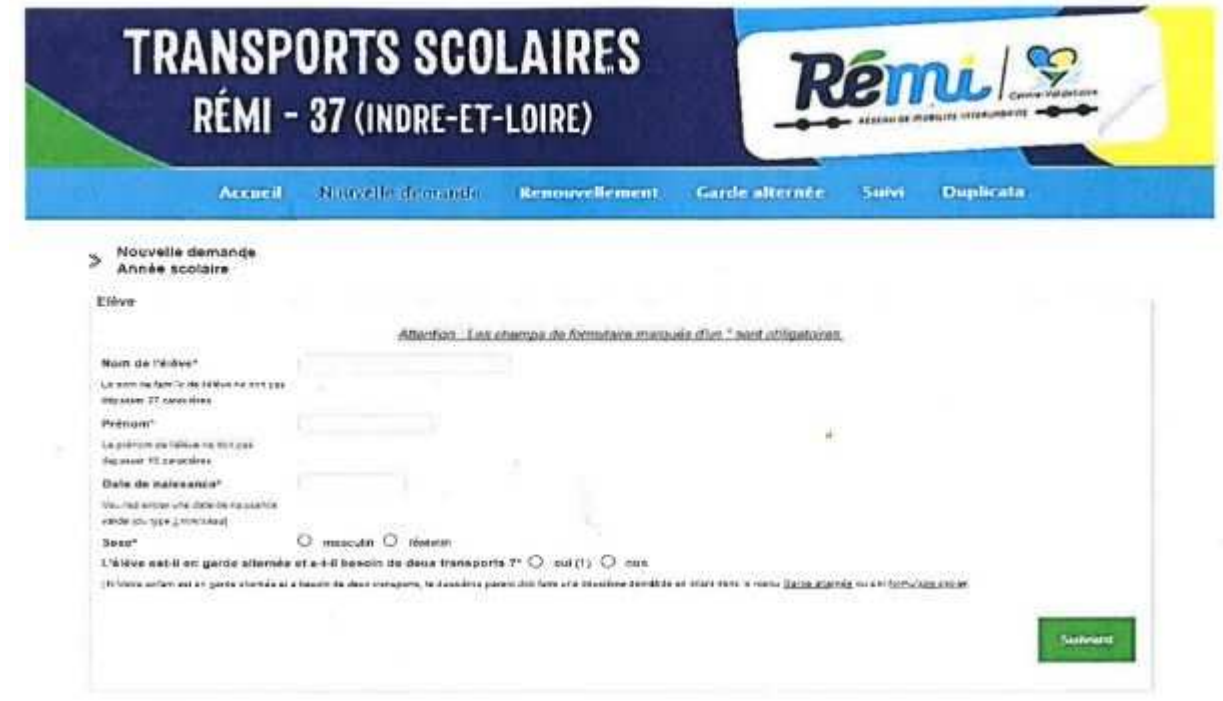

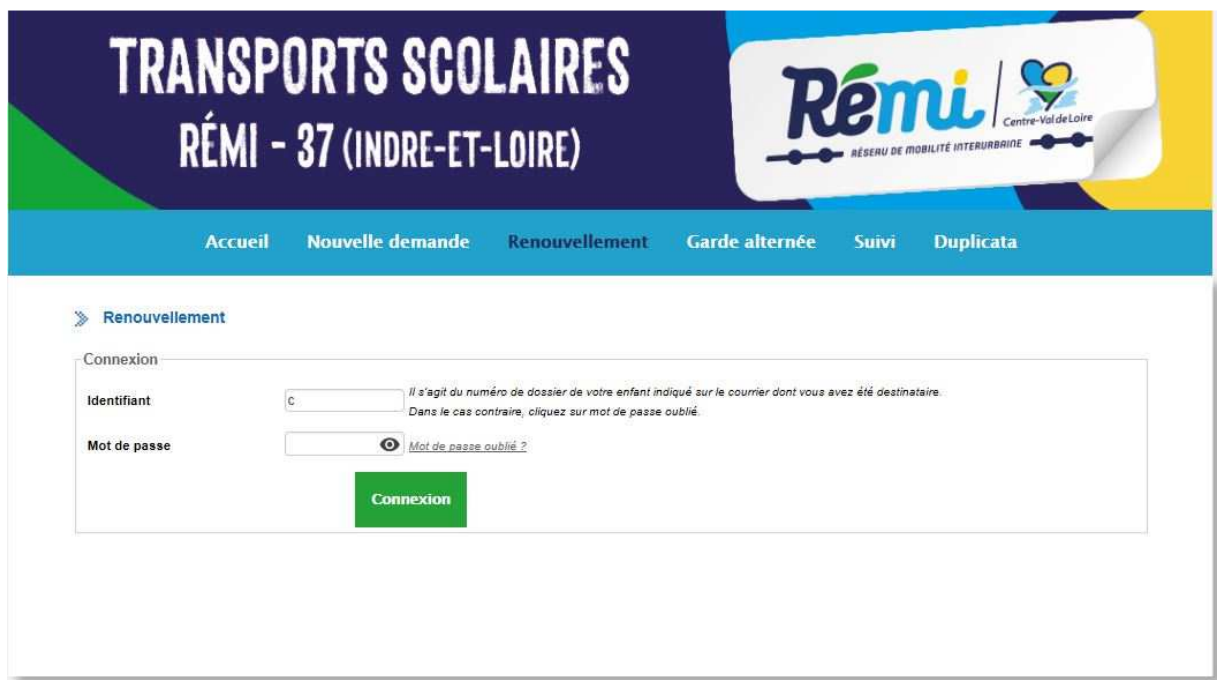

6 – Si vous souhaitez revenir sur le dossier de votre enfant, une fois que vous l'avez validé, pour effectuer le paiement en ligne par exemple, il convient de cliquer sur **« suivi »** depuis la barre de la page d'accueil inscription ou sur l'onglet vert « suivi en ligne » depuis la page d'accueil du site et d'aller dans « consulter ».

En cas de changement ou d'oubli de l'adresse mail renseignée l'année précédente ou du mot de passe, vous pouvez soit cliquer sur adresse mail ou mot de passe oublié, soit nous contacter au service Transport scolaire de la Communauté de Communes de Gâtine-Racan.

Si le paiement en ligne ne peut se faire (problème de connexion, de carte bleue, choix personnel, …), un avis de somme à payer (ASAP) vous sera transmis par la Région Centre-Val de Loire en fin du 1<sup>er</sup> trimestre.

Communauté de communes Gâtine-Racan 6 rue du Chêne Baudet 37360 ST-ANTOINE-DU-ROCHER Service du Transport Scolaire - 02 47 29 40 22 Horaires : lundi-mercredi-vendredi de 09h00 à 13h00 et mardi-jeudi de 09h00 à 16h00 COLSON Fabienne - 07 68 61 00 23 *-* controlebus@gatine-racan.fr